# **Theia Trace Viewer Design Improvements**

Erica Bugden DORSAL Research Associate, Information Design Consultant January 2022

#### **Trace Viewer: Theia-based front end**

#### **Before**

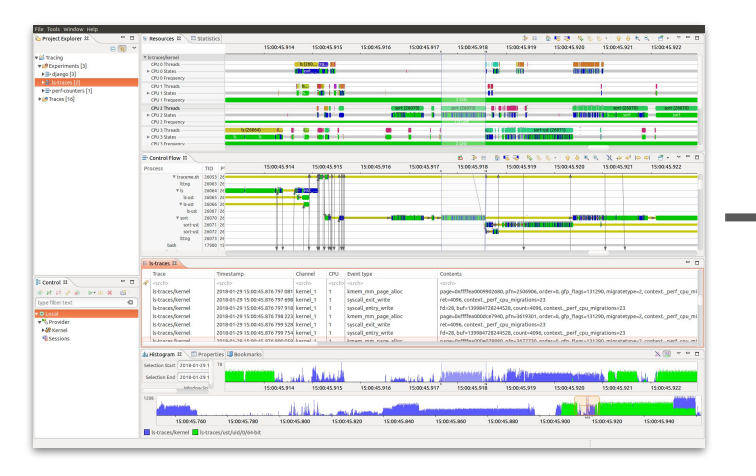

#### **After**

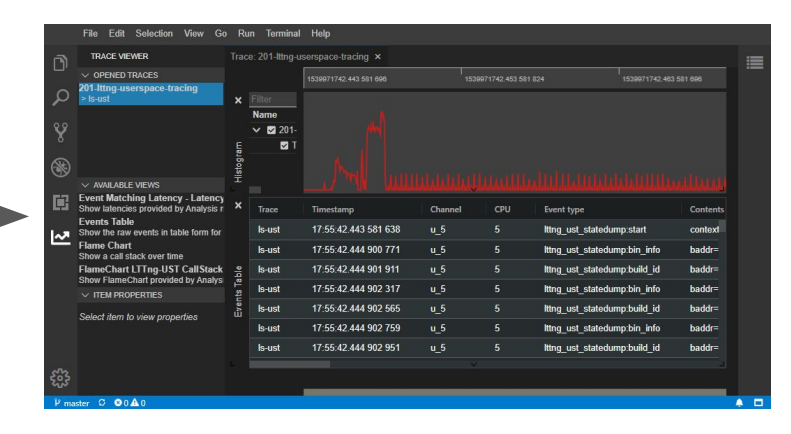

#### **Purpose of work**

#### **Improve the tool's user experience:**

- Improve overall flow, intuitiveness (reduce learning curve)
- **•** Improve view functionality

#### **Outline**

the control of the control of

- Theia Trace Viewer Minimum Viable Product
- User-centered development
	- User-centered planning
	- User survey results

## **Theia Trace Viewer**

**Minimum Viable Product**

#### **Theia Trace Viewer MVP**

**Goal:** Allow basic trace analysis without running into features that don't work.

✓ Minimal set of trace visualisations (not at feature parity with Trace Compass)

✓ Consistent experience

### **UX Improvements (since June)**

- Additional intuitive way to open traces
- Removing/fixing views that do not behave as expected
- Communicating more clearly with users through UI
	- Handling analysis errors (fails, missing events)
	- Displaying something by default in charts

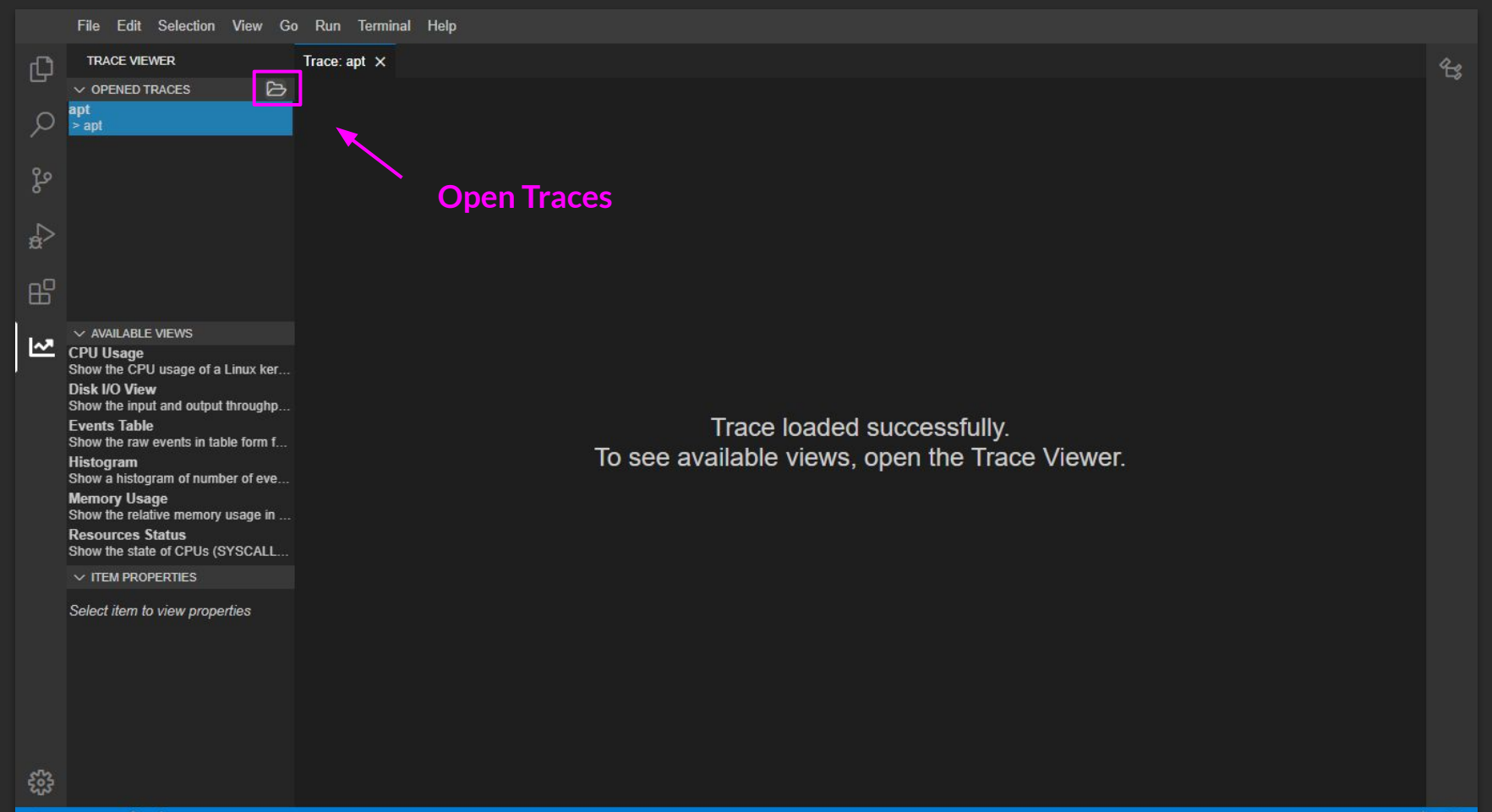

 $V$  master  $C \otimes 0 \wedge 0$ 

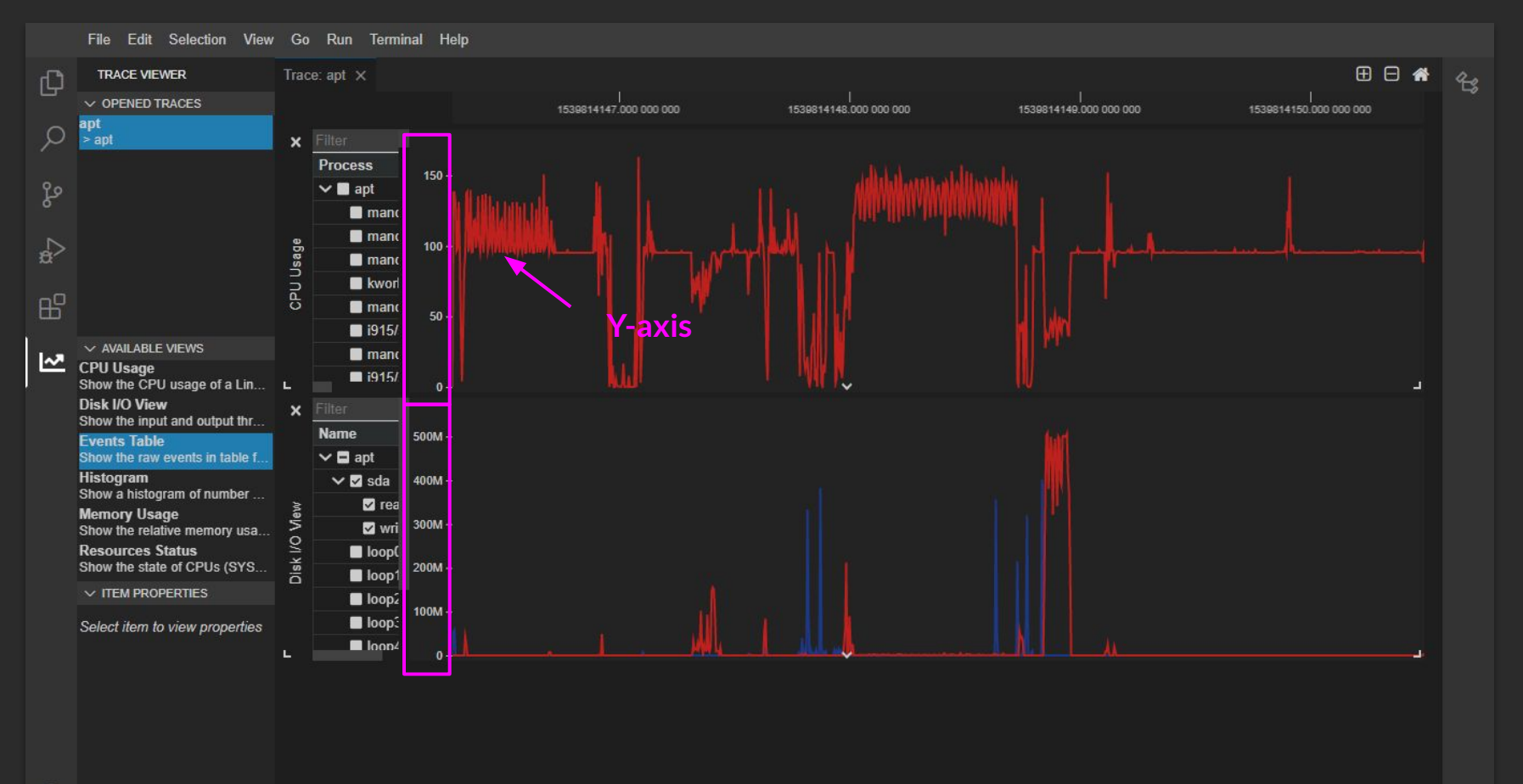

### **MVP: Highly visible limitations**

- XY charts: Navigation lag
- Low discoverability of some important features
	- Creation of trace groups
	- Zoom to a specific range (using mouse)

### **MVP: Give it a try!**

Try it using either:

- **•** Gitpod Live Demo, or
- Downloadable Application (If you want to analyze your own traces)

## **User-centered development**

## **User-centered development**

**1. User-centered planning 2. User survey**

### **1. User-centered planning**

**Goal:** Identify the most important issues affecting the user experience

- Temporary substitute for user feedback
- Planning participants: Developers and designers (Ericsson & Poly)
- Critique the tool while imagining the user's point of view

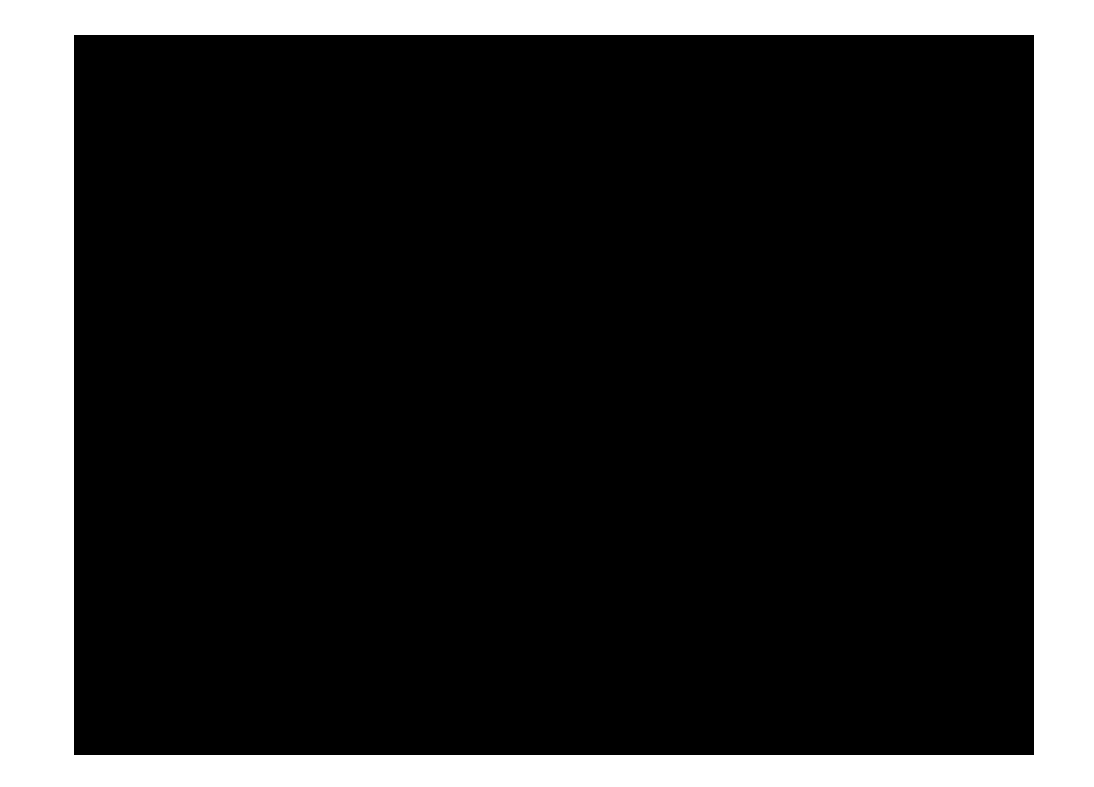

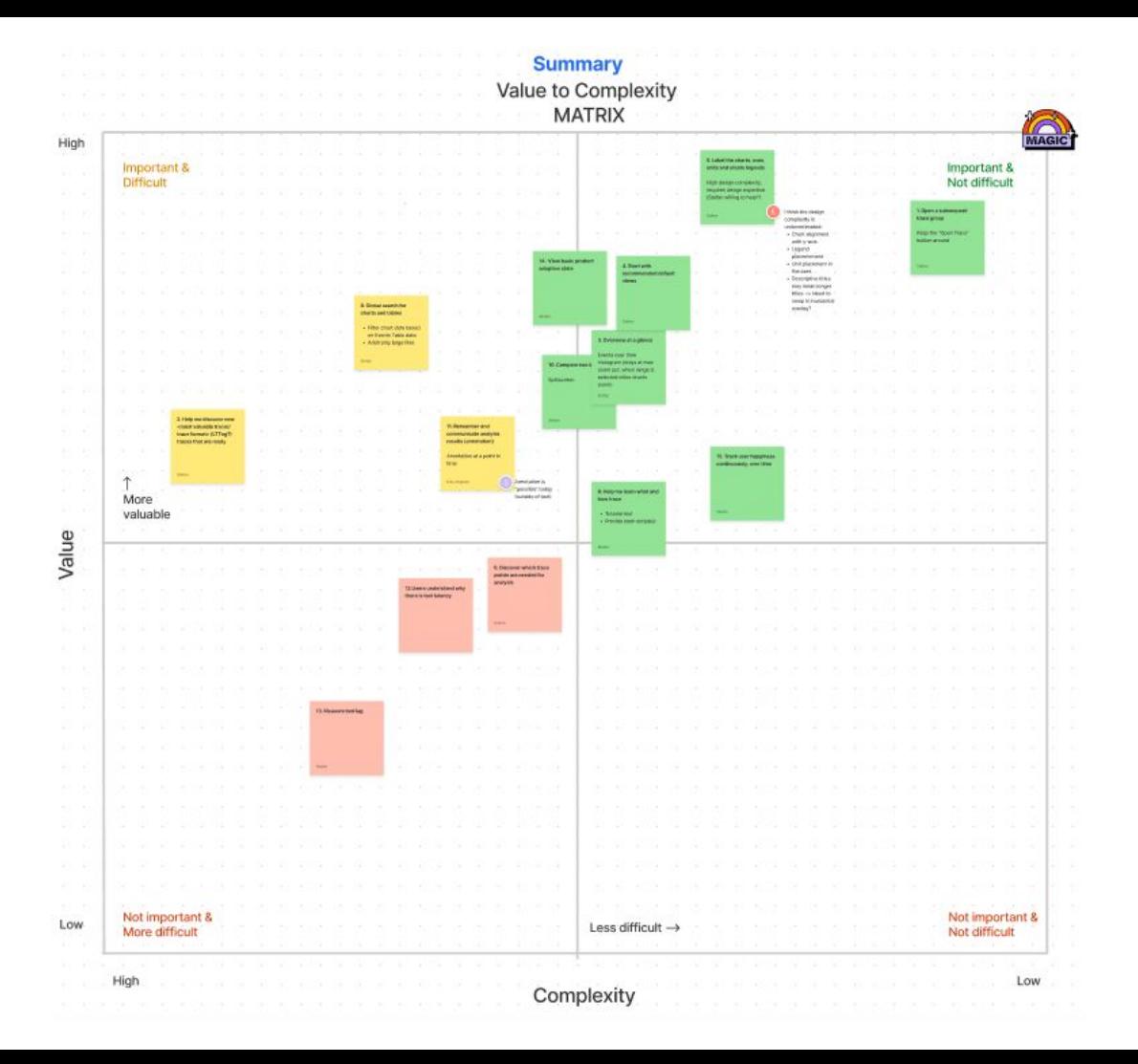

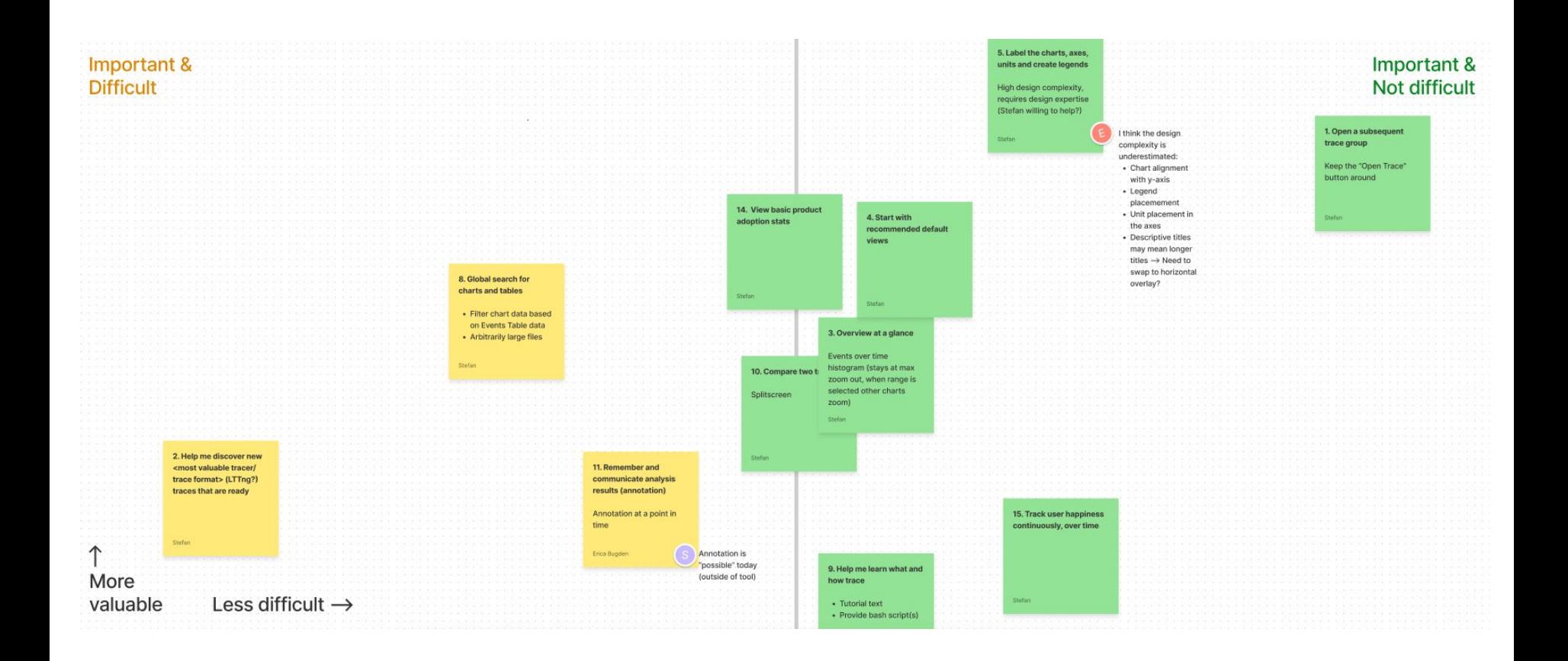

### **Impact: Ericsson 2022 Roadmap**

New roadmap section specifically for tracking impact of user-centered tasks:

• Evaluate UX impact  $\rightarrow$  If positive: Continue user-centered process shift

### **2. User Survey**

#### **12 survey responses**

**Participants:**

- Dorsal (current members and alumni), Cienna, EfficiOS
- Not sent to Ericsson folks

### **Take the results with a grain of salt**

**None** of the survey respondents **regularly use the Trace Viewer for trace analysis.**

**75% used the tool for less than an hour.** The 25% who used the Trace Viewer for more than one hour are developers not users.

#### How likely are you to recommend?

Overall, how likely are you to recommend the Theia Trace Viewer extension to a friend or colleague who needs to perform trace analysis? 10 responses

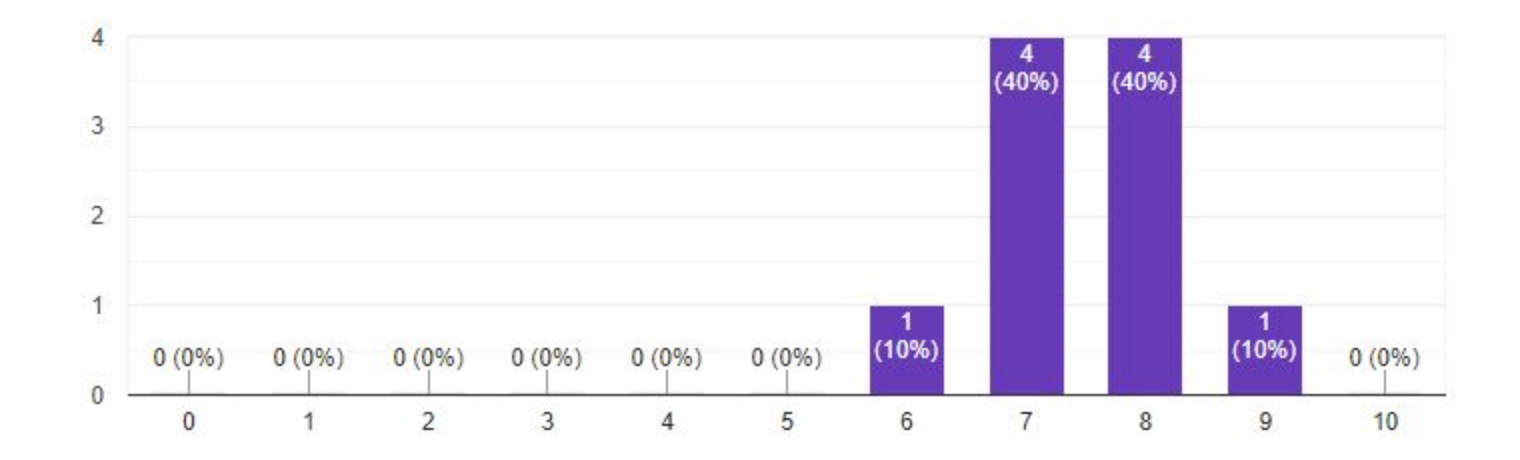

#### **Respondents were engaged**

Unexpectedly, **most respondents gave** way more **detailed feedback** than the survey required of them.

**6 out of 12** respondents are **interested in** participating in **future user research** sessions.

#### All recommendations (clustered)

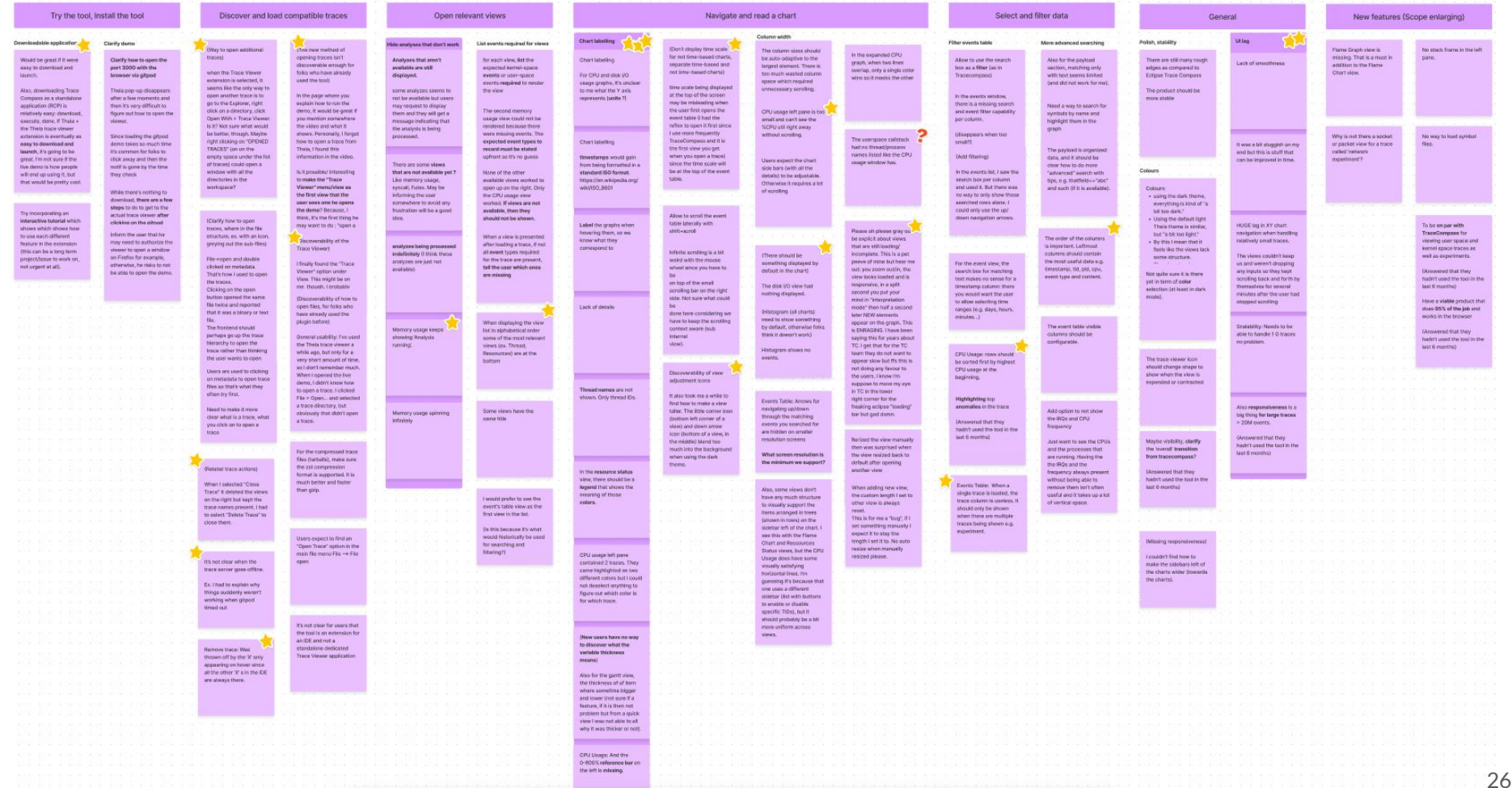

#### **Top issues**

- 1. **Missing or unclear chart labelling** (11 comments)
- 2. **Lack of UI smoothness** (5 comments)
- 3. **Fix analyses that appear to not work** (5 comments)

#### **Ongoing user-centered work**

- 2022 Roadmap theme: User feedback (metrics, surveys)
- Internal user survey at Ericsson

## **A couple more things…**

### **Hackathon: Come +1 your favourite issues!**

Issues prioritized in:

- User-centered planning
- User survey

## **Thank you!**

**Contract Contract** 

## **What do you think?**

**Trace Viewer UX Contact:** Stefan Smagula stefan.smagula@ericsson.com

**Presenter Contact:** Erica Bugden erica.bugden@gmail.com

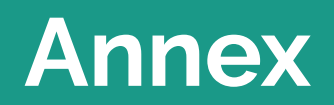

<u>and the state of the state of the state of the state of the state of the state of the state of the state of the state of the state of the state of the state of the state of the state of the state of the state of the state</u>

### **User-centered planning results**

#### IMPORTANT & EASIER (MAGIC QUADRANT)

- Open subsequent trace group
- Label the charts, axes, units, create legends
- Start with recommended default views
- View basic product adoption stats
- Track user happiness
- Overview at a glance
- Compare two traces
- Help me learn what and how to trace

#### IMPORTANT & DIFFICULT

● Global search across charts and tables

### **Prospective User Survey - Recommendations**

Try the tool, Install the tool

- Clarify how to open the port 3000 with the browser via gitpod DONE
- Provide quick way for users to analyze their own traces  $\hat{\mathbf{x}}$  DONE

Discover and load compatible traces

- Add intuitive way to open additional traces  $\star$  DONE
- Start demo with Trace Viewer open  $\star$
- Clarify which file to select to open a trace
- Clarify when the trace server is offline
- Clarify trace set actions

Open relevant views

#### Usage

In the past 6 months, how many hours have you spent using the Theia Trace Viewer extension?

8 responses

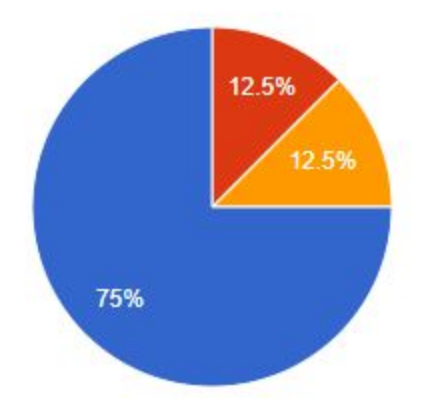

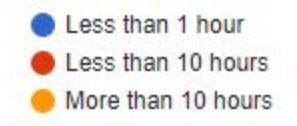

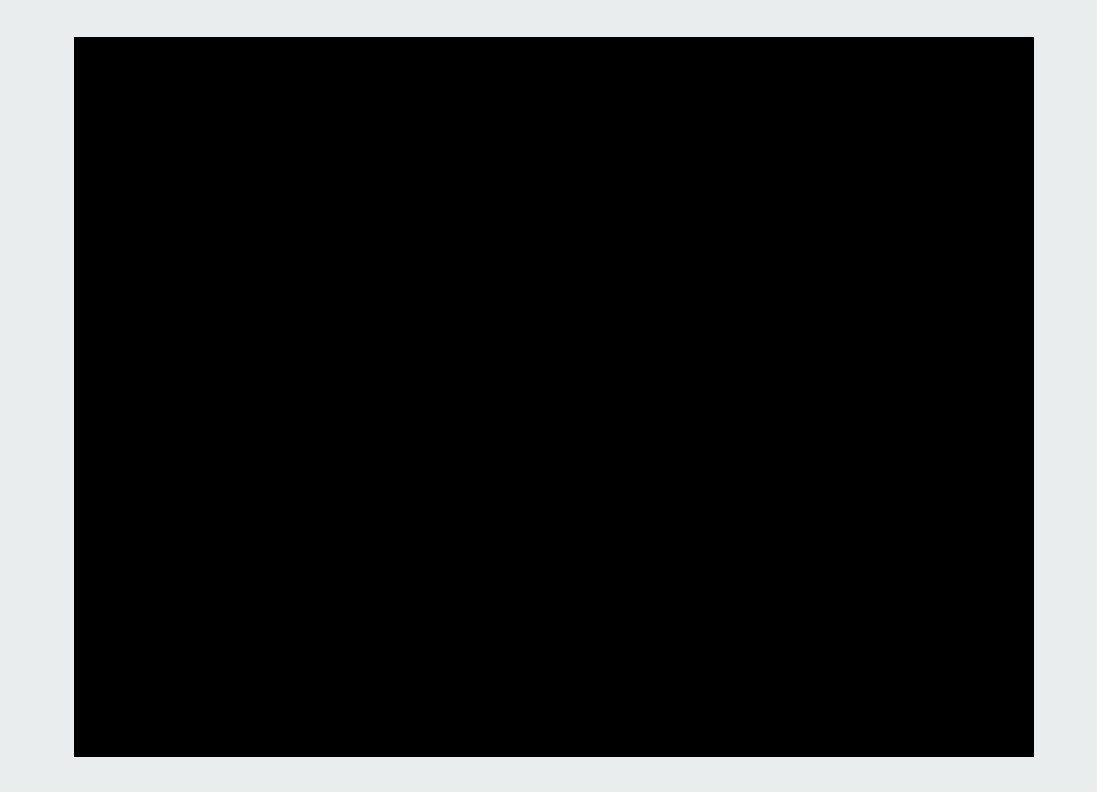

#### Try the tool, Install the tool Discover and load compatible traces Open relevant views Navigate and read a chart Select and filter data General Chart labeling Clarify how to open the Provide reside way for And intuitive way to coan Start demo with Trace Fixilitar analyses that List events required for Events Table: Add filter Events Table: Only show Only display the time Visually show when data Improve view Clarify the overall part 3000 with the ze their Viewer open don't work properly virus scale for time-based is still loading trace column when there responsiveness transition from Trace Add units to charts Clarify explanations of browser via gitped cont1 charts Allow filtering out of is more than one trace in Compass + New users aren't sure Memory Usage still seems Can we know which chart contents If data that should events that don't match the set All chart types need to be kliedly in the mix labels p dssppeie  $ux$ where to look for it. to spin infinitely often. events were erabled? This didn't happen in the currently be visible to the the search criteria. able to handle typically **CONSIDERED Done** . Old users reiss the new ex Improve chart titles live derns when I texted it, user is still loading, show Displaying this information sized traces (ex. 1 G) way to open traces. and descriptions but one user reported that this visually so that users for one trace is not useful without struggling. because they go when they opened the don't start interpreting and a waste of space. Without this, we can't call straight to the File Events Table the time what they see. the product viable. Explorer and use the scale appeared. ald trace opening Since www.www.ukpon ex. Oney out the view Currently the XY charts Clarify which file to select Events Table: Use a Events Table: Order demo takes so much time method cart keep up with the to open a trace it's common for folks to different kind of search columns based on Conti charts at all. This Add thread names click away and then the Clarify which fine Display some data by for timestamps importance looks sloppy to uses and Es. Special file icon for the contris once by the time. reprents which data default Difficult to read detailed eharts sproofmas makes XY root of a trace file, grey Clarify when the trace they come back Text matching search Leftmont mismus should contents. charts unusable. out sub-folders/film serveris office. ex. Addlegend, label lines ti not driver't major sense for contain the most useful. drectly timestamps. data e.g. timestamp, tid. Right now lots of scrolling Carsed by memory leaks? mities Some Trace Compass This is critical information pid, cpu, event type and is required, lots of **THEFT** users are trying to click on because the Trace Wewer content. **MARINE** Important details are does not work without the the metadata file to open hidden by default **Trace Server** a trace. CPU Usage: Sort rows Columns widths that Users seem to not notice from highest to lowest **Events Table: Allow** adapt to longest contents, the bottom ber. Even if Use standard (50 formal) CPUusage configuring which adjustable column width Clarify trace set actions they did notice, they Don't suformatically resize for timestamps columns are visible manually resigned views wouldn't be able to guess How the details in a Right click menu: that "Offling" means "The when a new view is separate pull out menu + Rename-Duisie Trace" trace server is offline". opened that can be hidden? to-Tiemove Trace"-**DOME** Users were surprised (and · Rentoye "Open Trace": some frustrated) when It's faster to just click they apened a new views Separate time-based on the trace indinatually resized **Gantt: Allow hiding IRQs** charts from others - Rename "Close Trace" views were reset back to and CPU frequency to "Close Tats" or the default size. Time scale: Add units Time scale: Improve For countrie, if you cover "Close Trace Tab": This number formatting Sometimes interesting. the Events Table first, as option can be useful if but most often take up a soon as you open a char you have many tabs lat at vertical space that is time-based the cown and don't want to hunt for the tab time-scale will appear above the Events Table which is confusing.

Recommendations